## Evaluates: MAX20459

#### **General Description**

The MAX20459 evaluation kit (EV kit) demonstrates the MAX20459 automotive high-current, high-efficiency, stepdown DC-DC converter with integrated USB Type-C DFP controller and host-charger-adapter emulation, which provides ESD and short-to-battery protection.

The MAX20459 features integrated host-charger portdetection circuitry adhering to the USB Type-C specification, the USB-IF BC1.2 battery charging specification, Apple iPod/iPhone/iPad<sup>®</sup> and Samsung<sup>®</sup> charge-detection termination resistors, and Chinese Telecommunication Industry Standard YD/T 1591-2009.

The MAX20459 step-down, synchronous, DC-DC converter operates from a voltage of up to 28V continuous and protects against load-dump transients up to 40V. The converter is programmable for frequencies from 275kHz to 2.2MHz and can deliver 3A continuously.

The MAX20459 integrates thermal management in a twostage approach to limit maximum die temperature. In the first stage, the standalone variant reduces the Type-C handshake and DC current limit by one step when die temperature exceeds 130°C (typ). The second stage triggers DC-DC shutdown if the die temperature continues rising and exceeds 165°C (typ).

The EV kit is populated with a standalone enabled MAX20459ATJC/V+ that is configured by pull-down resistors. The I<sup>2</sup>C variant (MAX20459ATJA/V+) allows for flexible configuration, detailed fault diagnostics, and access to the on-chip ADC that reports die temperature, output voltage, and output current. The I<sup>2</sup>C features are easily accessed by using the Maxim MINIQUSB module along with the provided example GUI.

#### **Features and Benefits**

- Configurable Charge-Detection Modes
  - USB-C 3.0A, 1.5A, 0.5A
  - USB-IF BC1.2 DCP
  - Apple 2.4A, 1.0A
  - Samsung 2.0A
  - China YD/T 1591-2009 Charging Specification
- Automatic USB Voltage Adjustment by Integrated DC-DC Converter (275kHz - 2.2MHz)
- Proven PCB Layout
- Fully Assembled and Tested

## **Quick Start (Stand-Alone Variant)**

The following procedure demonstrates the MAX20459's auto-DCP function in standalone mode.

#### **Required Equipment**

- MAX20459 EV kit
- USB Type-C to Type-C cable
- 14V/2A DC Power Supply or car battery (VBAT)
- USB-C amperage meter (Plugable USBC-VAMETER recommended)
- USB-C device (smartphone recommended)
- Two jumpers: V<sub>BAT</sub>, GND

#### **Initial Setup**

The EV kit is fully assembled and tested. Follow the steps below to set up the board for evaluation.

- Verify SW1 switch is set to HVEN = 1, ENBUCK = 1, SYNC = 0, DCP\_MODE = 0.
- Set the V<sub>BAT</sub> power supply to 14V output, 2A current limit. Turn the output off. Connect the negative lead to the GND test loop on EVKIT. Connect positive lead to the VBAT\_FLT test loop on EVKIT.
- 3) Turn the V<sub>BAT</sub> power supply output on.
- 4) Plug the USB-C amperage meter into the EVKIT.
- 5) Plug the USB-C to USB-C cable into the USB-C amperage meter.
- 6) Plug the USB-C cable into a USB Type-C device that can charge (i.e. smartphone).
- The no-load USB output voltage should be approximately 5.15V, and the USB device should begin charging.

Ordering Information appears at end of data sheet.

Apple, iPod, iPhone, and iPad are registered trademarks of Apple Inc.

Samsung is a registered trademark of Samsung Electronics Co., Ltd.

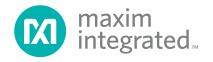

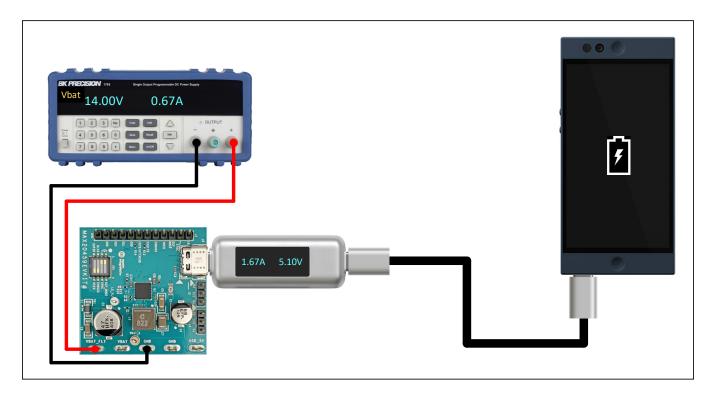

Figure 1. Standalone EV Kit Interface

# USB Type-C & Legacy Apple/Samsung/USB DCP Charging

- 8) The amperage meter should display USB current as the device charges.
  - Note that for most devices, maximum charging rate occurs between approximately 20-80% battery level.
- 9) For native USB Type-C devices, maximum charging current will follow the Type-C mode setting:
  - a. 0.5A/1.5A/3.0A (see CONFIG2 and CONFIG3 Pin Table (Standalone Variant) in the MAX20459 data sheet)
- 10) For non-native USB Type-C devices (Apple 30-pin/ lightning and USB mini/micro-b):
  - a. Apple devices will consume up to 1A or 2.4A, depending on the DCP MODE pin (see Table 3).
  - b. BC 1.2-compatible or Samsung devices will consume up to 1.5A or 2A, respectively, regardless of DCP\_MODE pin state.

11) Note that some USB devices are compatible with multiple handshakes and may prefer one over the other, depending on many factors. The USB charging behavior can also depend on the version of software installed on the user's device, which may change over time.

#### **Quick Start (I<sup>2</sup>C variant)**

The following procedure demonstrates the MAX20459's auto-DCP mode and  $\mathsf{I}^2\mathsf{C}$  interface.

#### **Required Equipment**

- MAX20459 EV kit
- USB Type-C to Type-C cable
- 14V/2A DC power supply or car battery (V<sub>BAT</sub>)
- MINIQUSB and MAX20459 GUI
- USB-C device (smartphone recommended)
- Two jumpers: V<sub>BAT</sub>, GND
- 3 DuPont jumper wires female-female: GND, SDA, SCL

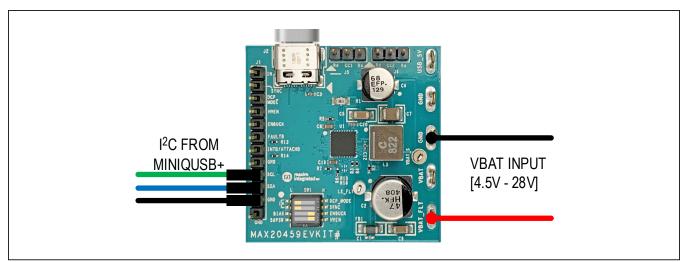

Figure 2. I<sup>2</sup>C EV Kit Interface

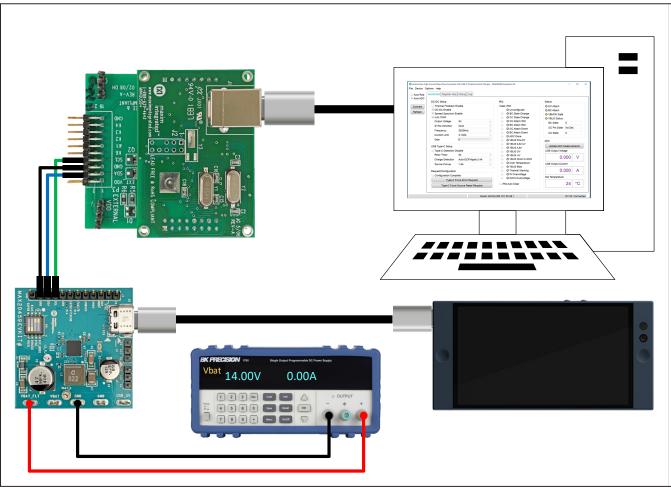

Figure 3. I<sup>2</sup>C EV Kit Setup

## Evaluates: MAX20459

#### **Initial Setup**

**Note:** In the following sections, software-related items are identified by bolding. Text in **bold** refers to items directly from the EV kit software. Text in **bold and underlined** refers to items from the Windows operating system.

The EV kit is fully assembled and tested. Follow the steps below to set up the board for evaluation.

- 1) MAX20459 GUI is installed on a PC.
- Verify the EV kit has ATJA variant of MAX20459 for I<sup>2</sup>C, and R3/R4 are removed per <u>Table 1</u>.
- Verify SW1 switch is set to HVEN = ON, ENBUCK = ON, SYNC = OFF, DCP\_MODE = OFF.
- 4) Using the jumper wires, connect the MINIQUSB to the EV kit as follows:
  - SCL to SCL
  - SDA to SDA
  - GND to GND

- 5) Connect the MINIQUSB to the computer and install driver if necessary.
- 6) Verify the MINIQUSB is recognized in the <u>Windows</u> <u>Device Manager</u> as <u>USB Serial Converter</u>.
  - Üniversal Serial Bus controllers
    - Generic USB Hub
    - Intel(R) 7 Series/C216 Chipset Family USB Enhanced Host Controller 1E2D
    - Intel(R) USB 3.0 eXtensible Host Controller 1.0 (Microsoft)
    - USB Composite Device
    - USB Root Hub
    - USB Root Hub (USB 3.0)
       USB Serial Converter
- Set the V<sub>BAT</sub> power supply to 14V output, 2A current limit. Turn the output off. Connect the negative lead to the GND test loop on the EV kit. Connect the positive lead to VBAT\_FLT test loop on the EV kit.
- 8) Turn the VBAT power supply output on.
- 9) Plug the USB-C to USB-C cable into the EV kit.
- 10) Plug the USB-C cable into a USB type-C device that can charge (i.e. smartphone).

| Auto Rea           | MAX20459 Register Ma                                                                                                    | Debug Log                               |                                                                                                    |                                                                                                    |
|--------------------|----------------------------------------------------------------------------------------------------|-----------------------------------------|----------------------------------------------------------------------------------------------------|----------------------------------------------------------------------------------------------------|
|                    | DC-DC Setup                                                                                                    |                                         | IRQ                                                                                                    | Status                                                                                                    |
| Connect<br>Refresh | <ul> <li>Thermal Foldback I</li> <li>DC-DC Enable</li> <li>Spread Spectrum E</li> <li>ILIM ITRIP</li> <li>Output Voltage</li> <li>SYNC Direction</li> <li>Frequency</li> <li>Current Limit</li> <li>Gain</li> </ul> |                                         | Mask IRQ<br>Unconfigured<br>BC State Change<br>CC State Change<br>CC Attach IRQ<br>BC Attach IRQ<br>CC Attach Event<br>BC Attach Event<br>ADC Done<br>VBUS Pre-OV | <ul> <li>CC Attach</li> <li>BC Attach</li> <li>VBMON Safe</li> <li>VBUS Status</li> <li>BC State</li> <li>CC Pin State</li> <li>No Det.</li> <li>CC State</li> <li>0</li> </ul> |
|                    | USB Type-C Setup                                                                                                    |                                         | VBUS ILIM UV                                                                                                    | ADC<br>Update ADC Measurements                                                                                                    |
|                    | Type-C Detection I                                                                                                    | Disable                                 |                                                                                                    | USB Output Voltage                                                                                                    |
|                    | Retry Timer<br>Charge Detection                                                                                                    | 2s v<br>Auto-DCP/Apple 2.4A v<br>1.5A v | VBUS OV VBUS UV VBUS Short to GND Over Temperature                                                                                                    | 0.000 V<br>USB Output Current                                                                                                    |
|                    | Source Pull-up<br>Request/Configuration                                                                                                    |                                         | VBUS Bias                                                                                                    | 0.000 A                                                                                                    |
|                    | Configuration Com                                                                                                    |                                         | <ul> <li>IN Overvoltage</li> <li>DATA Overvoltage</li> </ul>                                                                                                    | Die Temperature                                                                                                    |
|                    | Type-C Force Error Request Type-C Force Source Reset Request                                                                                                    |                                         | IRQ Auto Clear                                                                                                    | 24 °C                                                                                                    |

Figure 4. MAX20459 GUI Startup

## Evaluates: MAX20459

11) Start the MAX20459 GUI. Look at the message bar at the bottom of the GUI to verify that both the MINIQUSB and the EV kit are detected. The GUI should look like Figure 4 upon start-up.

Click Auto Read, click Thermal Foldback Enable, change Frequency to 488kHz, set Gain to 6, set Source Pull-up to 3A, then click Configuration Complete.

**Note:** Every time the MAX20459 is polled by the GUI (either by the refresh button or by selecting **Auto Read**) the SENSN output voltage, USB output current, and die temperature will continuously update in the corresponding windows of the GUI. See the ADC Timing Diagram in the MAX20459 IC datasheet for the ADC polling procedure.

12) The USB output voltage should display approximately 5.15V and the USB device should begin charging.

| o Reai MAX20459 Register Ma | p Debug Log            |                  |                         |  |
|-----------------------------|------------------------|------------------|-------------------------|--|
| DC-DC Setup                 |                        | IRQ              | Status                  |  |
| nect V Thermal Foldback     | Enable                 | Mask IRQ         | CC Attach               |  |
| ✓ DC-DC Enable              |                        | Unconfigured     | BC Attach               |  |
| Spread Spectrum             | Enable                 | BC State Change  | VBMON Safe              |  |
| V ILIM ITRIP                |                        | CC State Change  | VBUS Status             |  |
| Output Voltage              | 5V                     |                  | BC State 3              |  |
| SYNC Direction              | Input                  |                  | CC Pin State CC1 Active |  |
| Frequency                   | 488kHz                 | CC Attach Event  |                         |  |
| Current Limit               | 3.140A                 |                  | CC State 8              |  |
| Gain                        | 6 *                    | VBUS Pre-OV      | ADC                     |  |
| USB Type-C Setup            | USB Type-C Setup       |                  | Update ADC Measurements |  |
|                             |                        |                  | USB Output Voltage      |  |
| Retry Timer                 | 2s                     |                  |                         |  |
| Charge Detection            | Auto-DCP/Apple 2.4A    |                  | 5.148 V                 |  |
| Source Pull-up              | 3A                     | Over Temperature | USB Output Current      |  |
| Request/Configuration       | 1                      | VBUS Bias        | 1.815 A                 |  |
| Configuration Com           |                        | IN Overvoltage   | Die Temperature         |  |
| Type-C                      | Force Error Request    | DATA Overvoltage | Die Temperature         |  |
|                             | e Source Reset Request | IRQ Auto Clear   | 28 °C                   |  |

Figure 5. MAX20459 GUI Configured

## Evaluates: MAX20459

# USB Type-C & Legacy Apple/Samsung/USB DCP Charging

- 13) The GUI should display USB current as the device charges.
  - a. Note that for most devices, maximum charging rate occurs between approx. 20-80% battery level.
- 14) For native USB type-C devices, maximum charging current will follow the **Source Pull-up** setting:a. 0.5A/1.5A/3.0A, see Figure 3.
- 15) For non-native USB Type-C devices (Apple 30-pin/ lightning and USB mini/micro-b):
  - a. Apple devices will consume up to 1A or 2.4A, depending on the DCP\_MODE pin (see Table 3).
  - b. BC 1.2-compatible or Samsung devices will consume up to 1.5A or 2A, respectively, regardless of DCP\_MODE pin state.

16) Note that some USB devices are compatible with multiple handshakes and may prefer one over the other, depending on many factors. The USB charging behavior can also depend on the version of software installed on the user's device, which may change over time.

#### **Detailed Description**

The MAX20459 EV kit comes fully assembled, tested, and installed with MAX20459ATJC/V+ for standalone operation. The I<sup>2</sup>C variant can also be used on this EV kit by changing the IC and configuration resistors (R3, R4). See table below for an example of I<sup>2</sup>C configuration. Refer to MAX20459 for further details on configuration resistors.

#### **EV Kit Interface**

The header J1 includes input and output test points for controlling the IC and evaluating its functionality. Table 2 lists the individual pins and their functions.

| PIN NAME | RESISTOR | VALUE | DESCRIPTION                                                                                                    |
|----------|----------|-------|----------------------------------------------------------------------------------------------------|
| CONFIG3  | R3       | Open  | I <sup>2</sup> C SCL<br>Note: R15 can be installed if SCL pullup is needed.<br>R15 not required for use with MINIQUSB. |
| CONFIG2  | R4       | Open  | I <sup>2</sup> C SDA<br>Note: R16 can be installed if SDA pullup is needed.<br>R16 not required for use with MINIQUSB. |

### Table 1. I<sup>2</sup>C Configuration Example

#### Table 2. External Header

| J1 PIN | NAME             | DESCRIPTION                                                                                                    |
|--------|------------------|----------------------------------------------------------------------------------------------------|
| 1      | IN               | 3.3V supply for IN (input/output)                                                                                          |
| 2      | SYNC             | Buck regulator synchronization pin (input/output)                                                                          |
| 3      | DCP_MODE         | Charge detection configuration pin (input)                                                                                 |
| 4      | HVEN             | IC enable (active-high, input)                                                                                             |
| 5      | ENBUCK           | DC-DC enable (active-high, input)                                                                                          |
| 6      | FAULT            | FAULT indicator (active low, open-drain, output)                                                                           |
| 7      | INT<br>(ATTACH)  | I <sup>2</sup> C: interrupt (active-low, open-drain, output)<br>Standalone: Attach output (active-low, open-drain, output) |
| 8      | GND              | EV kit ground                                                                                                    |
| 9      | SCL<br>(CONFIG3) | I <sup>2</sup> C: clock (input)<br>Standalone: CONFIG3 (input)                                                             |
| 10     | SDA<br>(CONFIG2) | I <sup>2</sup> C: data (input/output)<br>Standalone: CONFIG2 (input)                                                       |
| 11     | GND              | EV kit ground                                                                                                    |
| 12     | GND              | EV kit ground                                                                                                    |

The switch SW1 allows the user to set the voltage on the HVEN, ENBUCK, SYNC, and DCP\_MODE pins. Setting a switch to the ON position ties the connected pin high, and setting a switch to the OFF position ties the pin to ground through a 100k $\Omega$  pulldown resistor. To externally control these pins through the header J1, set all switches to the OFF position. This leaves the pin connected to the header with a pulldown resistor. Table 2 describes the header and its pinout.

#### **Basic Functionality**

Connect a battery voltage supply between VBAT\_FLT and GND test loops. Setting the HVEN switch to ON pulls the HVEN pin to V<sub>BAT</sub> and enables the device. The ENBUCK pin must also be high for the DC-DC converter to turn on. The charge mode can be configured through I<sup>2</sup>C or using the DCP\_MODE switch or pin. If the DCP\_MODE pin is high, it will override the current I<sup>2</sup>C register setting.

| SW1 PIN    | POSITION                                  | DESCRIPTION                                                                                                    |
|------------|-------------------------------------------|----------------------------------------------------------------------------------------------------|
| HVEN       | 0                                         | Device disabled                                                                                                    |
|            | 1                                         | Device enabled                                                                                                    |
|            | 0                                         | Buck output disabled                                                                                                    |
| ENBUCK     | 1                                         | Buck output enabled                                                                                                    |
|            | 0                                         | SYNC configured as an input:<br>In Type-C mode (CC_ENB = 0): with no CC attach, DC-DC is OFF.<br>With CC attach, DC-DC is ON (FPWM).<br>In Type-A mode (CC_ENB = 1): DC-DC is always ON, skip mode in light/no-load is allowed,<br>FPWM otherwise (V <sub>BUS</sub> always on).<br>See the MAX20459 data sheet for more information.<br>SYNC configured as an output: |
|            | 0 with clock<br>applied to<br>SYNC via J1 | In Type-C mode (CC_ENB = 0): with no CC attach, DC-DC is OFF.<br>With CC attach, DC-DC is ON (FPWM).<br>In Type-A mode (CC_ENB = 1): DC-DC is always ON (FPWM).                                                                                                    |
| SYNC       |                                           | SYNC pin generates clock output for synchronization of other devices.<br>If enabled, spread spectrum is also present on SYNC output to reduce EMI of the device<br>synchronized to MAX20459.                                                                                                    |
|            |                                           | SYNC configured as an input:<br>In Type-C mode (CC_ENB = 0): With no CC attach, DC-DC is OFF.<br>With CC attach, DC-DC is ON (FPWM).<br>In Type-A mode (CC_ENB = 1): DC-DC is always ON (FPWM).<br>MAX20459 can be synchronized to an external clock—for example, another MAX20459.<br>Spread spectrum is not applied to external clock from SYNC pin.                |
|            | 1                                         | SYNC configured as an input:<br>In Type-C mode (CC_ENB = 0): with no CC attach, DC-DC is OFF.<br>With CC attach, DC-DC is ON (FPWM).<br>In Type-A mode (CC_ENB = 1): DC-DC is always ON (FPWM).<br>See the MAX20459 data sheet for more information.                                                                                                    |
| DOD 110055 | 0                                         | Preload CD[1:0] = b10 (Auto-DCP/Apple 2.4A mode)                                                                                                    |
| DCP_MODE   | 1                                         | Override CD[1:0] = b11 (Auto-DCP/Apple 1A mode)                                                                                                    |

## Table 3. External Switch

## Evaluates: MAX20459

#### **Type-C Functionality**

The headers J5 and J6 provide CC1 and CC2 pulldown resistors (Ra and Rd) used for Type-C device/charger detection. These resistors are included for validation purposes; they would typically come from a connected Type-C device or Type-C to Type-A legacy adapter. With Type-C enabled (default), the buck converter will not turn on until Rd is detected on either CC1 or CC2.

#### **Fault Diagnostics**

The FAULT pin is designed to be software compatible with Maxim Type-A Automotive USB solutions. More advanced diagnostics can be done using the I<sup>2</sup>C bus and the INT pin. The IRQ bits have an associated IRQ\_MASK bit. When the IRQ\_MASK bit is set to 1, the INT pin will assert and de-assert following the IRQ bit. All IRQ bits will clear on read. IRQ bit de-assertion is controlled by the

#### Table 4. J5 Jumper Positions

| JUMPER<br>POSITION | DESCRIPTION                                                |
|--------------------|------------------------------------------------------------|
| 1-2                | CC1 pulled to ground through a 5.1k $\Omega$ resistor (Rd) |
| 2-3                | CC1 pulled to ground through a $1.2k\Omega$ resistor (Ra)  |

#### Table 5. J6 Jumper Positions

| JUMPER<br>POSITION | DESCRIPTION                                                |
|--------------------|------------------------------------------------------------|
| 1-2                | CC2 pulled to ground through a 5.1k $\Omega$ resistor (Rd) |
| 2-3                | CC2 pulled to ground through a $1.2k\Omega$ resistor (Ra)  |

#### **Ordering Information**

| PART           | ТҮРЕ   |  |
|----------------|--------|--|
| MAX20459EVKIT# | EV Kit |  |

# Denotes RoHS-compliant.

IRQ\_AUTOCLR bit. When IRQ\_AUTOCLR = 0 (default), the error bit will stay asserted until the register is read, even if the fault condition is no longer present. When IRQ\_AUTOCLR = 1, the IRQ bit will de-assert without a read as soon as the fault criteria are no longer met.

The EV kit GUI does not connect to the FAULT or INT pins. It uses a polling mechanism to read all MAX20459 registers. A read is initiated when the refresh button is clicked, or periodically if auto read is enabled. Because of the polling mechanism, when IRQ\_AUTOCLR = 1, it is possible that IRQ bit assertions will not be detected by the GUI because of quick de-assertions after a fault.

#### **IC Efficiency Measurement**

The MAX20459 EV kit provides the ability to measure the efficiency of the MAX20459 buck converter itself. This method decouples the losses resulting from the output inductor, output capacitor, and PCB traces, and is accomplished by utilizing two test points: VBAT\_S and LX\_FLT. By measuring the DC voltages at these test points, the input current and output (load) current, IC efficiency can be calculated as follows:

 $\eta_{IC} = (V_{LX\_FLT} \times I_{OUT}) / (V_{BAT\_S} \times I_{IN})$ 

#### **PCB Layout Guidelines**

A good PCB layout is critical to proper system performance. The loop area of the DC/DC conversion circuitry must be minimized as much as possible. Place the input capacitor, power inductor, and output capacitor very close to the IC. Shorter traces should be prioritized over wider traces.

A low-impedance ground connection between the input and output capacitors is necessary (route through the ground pour on the exposed pad). Connect the exposed pad to ground. Place multiple vias in the pad to connect to all other ground layers for proper heat dissipation. (Failure to do this may result in the IC repeatedly reaching thermal shutdown.) Use a single common ground with GND vias directly adjacent to all components that via down to an adjacent ground plane. High-frequency return currents will flow directly under their corresponding traces.

# Evaluates: MAX20459

## MAX20459 EV Kit Bill of Materials

| QTY | REFERENCE                               | DESCRIPTION                                               | MANUFACTURER              | PART NUMBER          |
|-----|-----------------------------------------|-----------------------------------------------------------|---------------------------|----------------------|
| 1   | C1                                      | DNP                                                       |                           |                      |
| 1   | C2                                      | ALUMINUM-ELECTROLYTIC CAPACITOR 47UF 50V 20% -55C TO 105C | PANASONIC                 | EEE-FK1H470P         |
| 1   | C3                                      | CERAMIC CAPACITOR (0402) 0.1uF 25V 10% X7R                | ТДК                       | CGJ2B3X7R1E104K050BB |
| 1   | C4                                      | DNP                                                       |                           |                      |
| 2   | C12, C20                                | CERAMIC CAPACITOR (0402) 0.1uF 50V 10% X7R                | TDK                       | CGA2B3X7R1H104K050BE |
| 1   | C5                                      | CERAMIC CAPACITOR (1206) 10UF 50V 10% X7R                 | ТДК                       | CGA5L1X7R1H106K160AC |
| 1   | C6                                      | ALUMINUM-ELECTROLYTIC CAPACITOR 68UF 25V 20% -55C TO 105C | PANASONIC                 | EEE-FP1E680AP        |
| 1   | C7                                      | CERAMIC CAPACITOR (1210) 22UF 25V 10% X7R                 | MURATA                    | GRM32ER71E226KE15    |
| 1   | C8                                      | CERAMIC CAPACITOR (0603) 2.2uF 16V 10% X7R                | MURATA                    | GRM188Z71C225KE43    |
| 1   | С9                                      | CERAMIC CAPACITOR (1206) 2.2UF 50V 10% X7R                | TAIYO YUDEN               | UMK316B7225K         |
| 1   | C15                                     | CERAMIC CAPACITOR (0603) 1uF 16V 10% X7R                  | ТДК                       | CGA3E1X7R1C105K080AC |
| 1   | D1                                      | SCHOTTKY BARRIER DIODE (SMB) 60V 3A -55C TO 125C          | DIODES INCORPORATED       | B360B-13-F           |
| 1   | FB1                                     | FERRITE-BEAD (1206) 600R 25% 2.9A                         | MURATA                    | BLM31KN601SH1        |
| 5   | GND_1, GND_2, USB_5V,<br>VBAT, VBAT_FLT | TEST POINT                                                | KEYSTONE                  | 5020                 |
| 1   | J1                                      | HEADER 12-PINS                                            | SAMTEC                    | TSW-112-07-G-S       |
| 1   | J2                                      | USB TYPE-C RECEPTACLE                                     | MOLEX                     | 2012670005           |
| 2   | J5, J6                                  | HEADER 3-PINS                                             | TE CONNECTIVITY           | 5-146280-3           |
| 1   | L3                                      | INDUCTOR 8.2UH 20% 9.4A                                   | COILCRAFT                 | XEL6060-822ME        |
| 1   | L5                                      | DNP                                                       |                           |                      |
| 2   | LX_FLT, VBAT_S                          | WHITE TEST POINT                                          | KEYSTONE                  | 5002                 |
| 1   | R1                                      | RESISTOR (0805) 0.033R 1% +/-50PPM/C 0.5W                 | SUSUMU CO LTD.            | KRL1220E-M-R033-F    |
| 1   | R2                                      | RESISTOR (0402) 620R 1% 0.063W                            | VISHAY DALE               | CRCW0402620RFK       |
| 1   | R3                                      | RESISTOR (0402) 1.37K 1% 0.063W                           | VISHAY DALE               | CRCW04021K37FK       |
| 1   | R4                                      | RESISTOR (0402) 3.09K 1% 0.063W                           | PANASONIC                 | ERJ-2RKF309          |
| 1   | R5                                      | RESISTOR (0402) 2.7M 1% 0.063W                            | VISHAY DALE               | CRCW04022M70FK       |
| 1   | R6                                      | RESISTOR (0402) 2K 1% 0.063W                              | PANASONIC                 | ERA-2AEB202          |
| 1   | R7                                      | RESISTOR (0402) 1K 1% 0.063W                              | VISHAY DALE               | CRCW04021K00FK       |
| 6   | R9-R14                                  | RESISTOR (0402) 100K 5% 0.063W                            | VISHAY DALE               | CRCW0402100KJN       |
| 3   | R15-R17                                 | DNP                                                       |                           |                      |
| 2   | R18, R20                                | RESISTOR (0402) 5.1K 1% 0.063W                            | VISHAY DALE               | CRCW04025K10FK       |
| 2   | R19, R21                                | RESISTOR (0402) 1.2K 1% 0.063W                            | VISHAY DALE               | CRCW04021K20FK       |
| 2   | SHUNT_J5, SHUNT_J6                      | JUMPER 0.100" 2PINS                                       | SULLINS ELECTRONICS CORP. | QPC02SXGN-RC         |
| 1   | SW1                                     | QUAD SPST HALF-PITCH DIP SWITCH                           | C&K COMPONENTS            | TDA04H0SB1           |
| 1   | U1                                      | MAX20459ATJC/V+                                           | MAXIM                     | MAX20459ATJC/V+      |
| 1   | PCB                                     | MAX20459 revA                                             | MAXIM                     | MAX20459             |
| 1   | PACK-OUT                                | USB to I2C Interface                                      | MAXIM                     | MINIQUSB+            |
| 1   | PACK-OUT                                | Jumper Wires F-F 15cm 10PK                                | MikroElektronika          | MIKROE-511           |

# Evaluates: MAX20459

## MAX20459 EV Kit Schematic

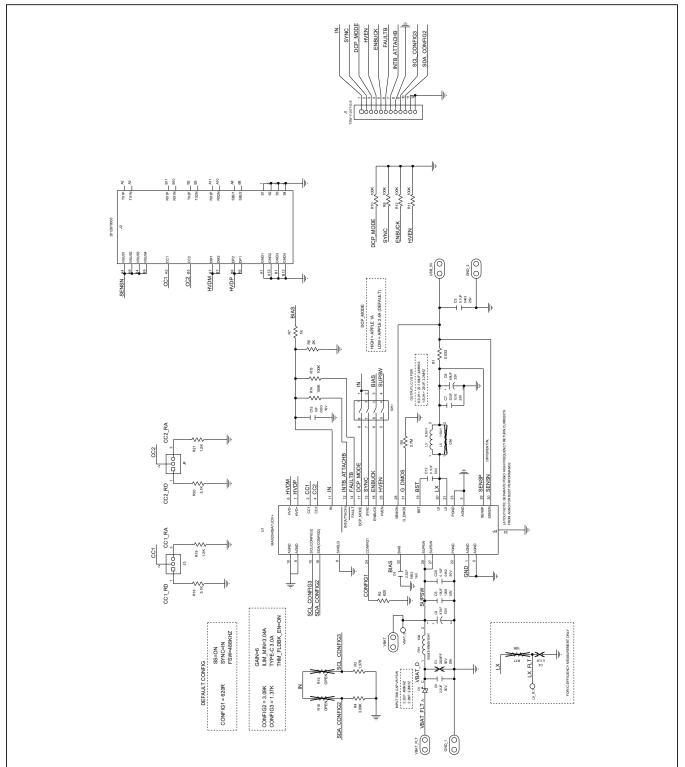

# Evaluates: MAX20459

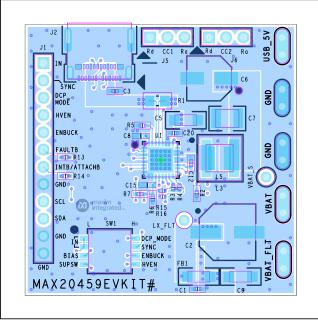

# MAX20459 EV Kit Layout

MAX20459 EV Kit PCB Layout - Top View

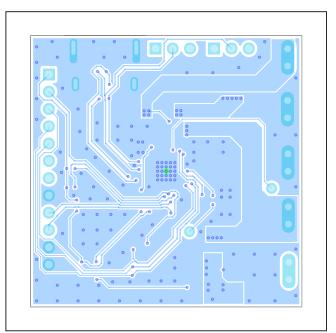

MAX20459 EV Kit PCB Layout - Layer 3

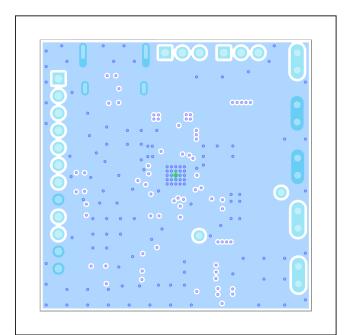

MAX20459 EV Kit PCB Layout - Layer 2

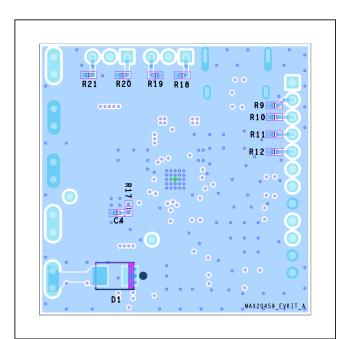

MAX20459 EV Kit PCB Layout - Bottom View

# Evaluates: MAX20459

## **Revision History**

| REVISION<br>NUMBER | REVISION<br>DATE | DESCRIPTION                                                                                                    | PAGES<br>CHANGED |
|--------------------|------------------|----------------------------------------------------------------------------------------------------|------------------|
| 0                  | 10/19            | Initial release                                                                                                    | —                |
| 1                  | 3/20             | Updated Figure 1, Figure 2, Figure 3, <i>Ordering Information</i> table, and the <i>MAX20459</i><br><i>EV Kit PCB Layout - Top View</i> | 2–3, 8, 11       |

For pricing, delivery, and ordering information, please visit Maxim Integrated's online storefront at https://www.maximintegrated.com/en/storefront.html.

Maxim Integrated cannot assume responsibility for use of any circuitry other than circuitry entirely embodied in a Maxim Integrated product. No circuit patent licenses are implied. Maxim Integrated reserves the right to change the circuitry and specifications without notice at any time.

# **Mouser Electronics**

Authorized Distributor

Click to View Pricing, Inventory, Delivery & Lifecycle Information:

Maxim Integrated: MAX20459EVKIT#